# $DIGIPLEX$

# Access Control LCD Keypad V1.1 DGP-641ACC

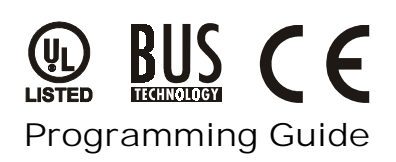

# PROGRAMMING METHOD

STEP 1: Press and hold the **[0]** key

STEP 2: Enter the **[INSTALLER CODE]** (by default 000000)

- STEP 3: Enter section **[953]**
- STEP 4: Enter the keypad's 8-digit **[SERIAL NUMBER]**

STEP 5: Enter the 3-digit **[SECTION]** you want to program

STEP 6: Enter the required data

To view the keypad's serial number, press and hold the **[0]** key, enter the **[INSTALLER CODE]** and enter **[000]**. We recommend that you use this sheet to keep track of which sections were programmed and how. This module can also be programmed using Module Broadcast (see Digiplex Installation & Reference Manual).

# BUS VOLTMETER

To verify if the bus is supplying sufficient power, press and hold the **[0]** key, enter the **[INSTALLER CODE]** and press **[ACC]**.

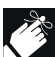

A reading of 9.2V indicates that the voltage is too low. The voltage may drop during the control panel battery test.

# PROGRAMMING SECTIONS

### **Bold** = default setting.

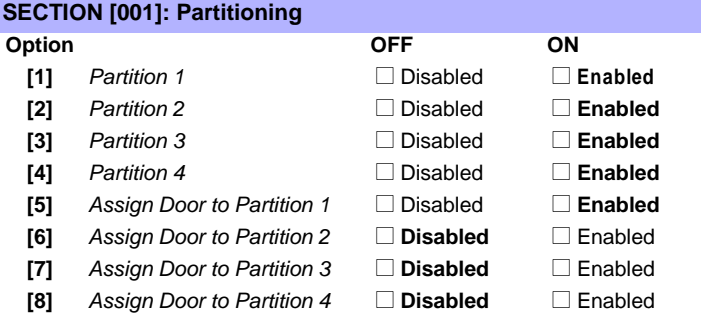

### **SECTION [002]: General Options**

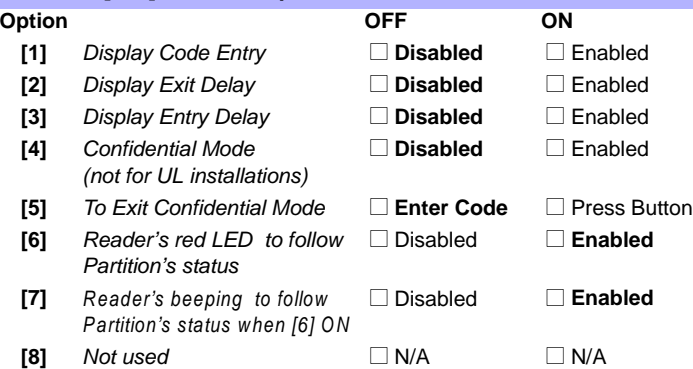

## **SECTION [003]: General Options**

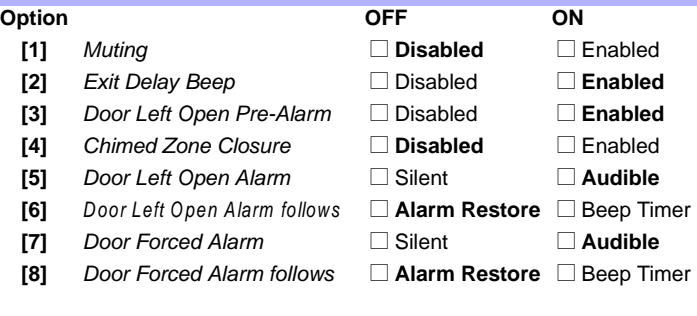

# **SECTION [004]: Beep on Trouble**

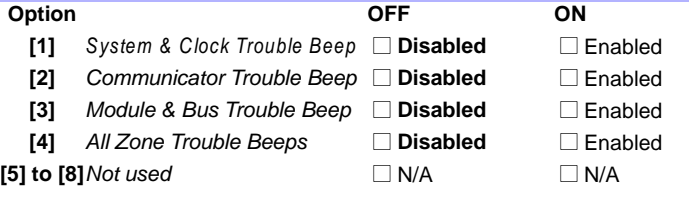

### **SECTION [005]: General Options**

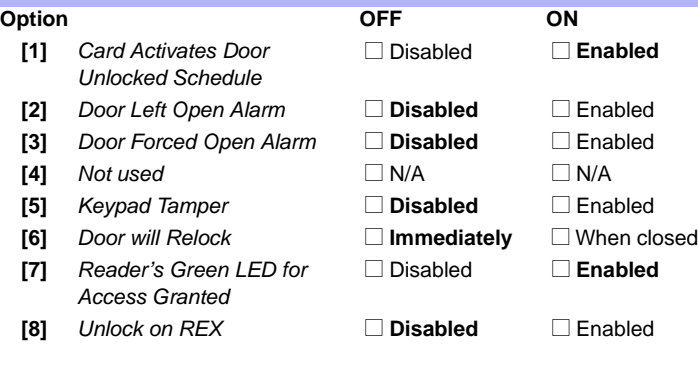

#### **SECTION [006]**

Door Unlocked Period (001-255 seconds)  $\frac{1}{2}$   $\frac{1}{2}$  (default = 005)

#### **SECTION [007]**

Door Unlocked Period Extension (001-255 seconds added to [006])  $\frac{1}{2}$  /  $\frac{1}{2}$  (default = 015)

#### **SECTION [008]**

Door Left Open Interval (001-255 seconds)  $\frac{1}{2}$  /  $\frac{1}{2}$  (default = 060)

#### **SECTION [009]**

Door Left Open Pre-Alarm Timer (001-255 seconds) Time to start Pre-Alarm before alarm is triggered.  $/$  / (default = 015)

#### **SECTION [010]**

Beep Timer for Door Left Open Alarm (001-255 seconds) Amount of time Door Left Open alarm will beep.  $\frac{1}{\sqrt{2}}$  (default = 005)

#### **SECTION [011]**

Beep Timer for Door Forced Open Alarm (001-255 seconds) Amount of time Door Forced Open alarm will beep.  $\_$ / $\_$ / $\_$  (default = 005)

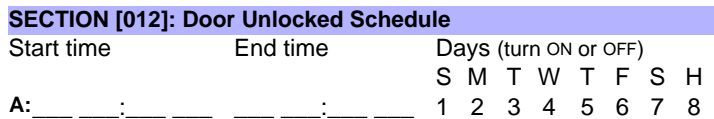

## MESSAGE PROGRAMMING

Each section from **[101]** to **[249]** contains one message with a maximum of 16 characters. The following are the defaults: Section **[101]** to **[148]** = Zone 01 to Zone 48 respectively Section **[149]** to **[244]** = Code 01 to Code 96 respectively

- Section [245] = Paradox Family
- Section **[246]** = First Area
- Section **[247]** = Second Area
- Section **[248]** = Third Area
- Section **[249]** = Fourth Area

After entering the section corresponding to the desired message, it can be re-programmed to suit the installation needs (see [Table 1\)](#page-1-2). Example: change section [101] "ZONE 01" to "FRONT DOOR".

#### **Table 1: Message Programming**

<span id="page-1-2"></span>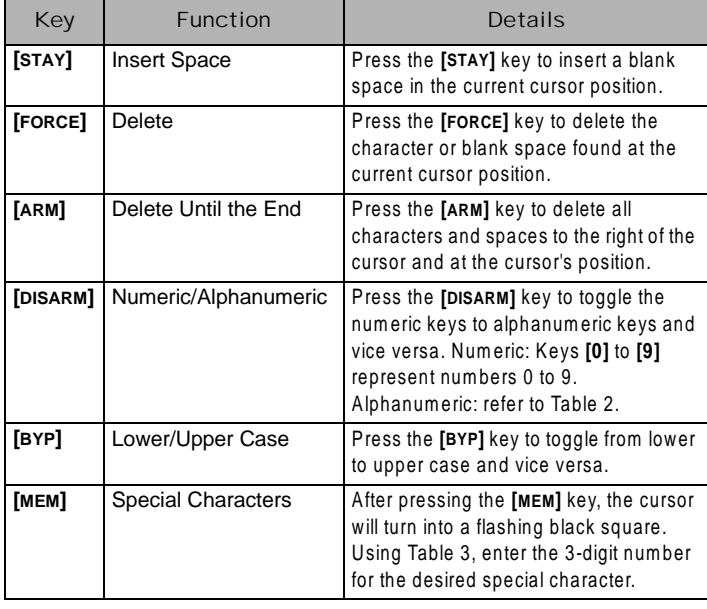

#### **Table 2: Alphanumeric Keys**

<span id="page-1-0"></span>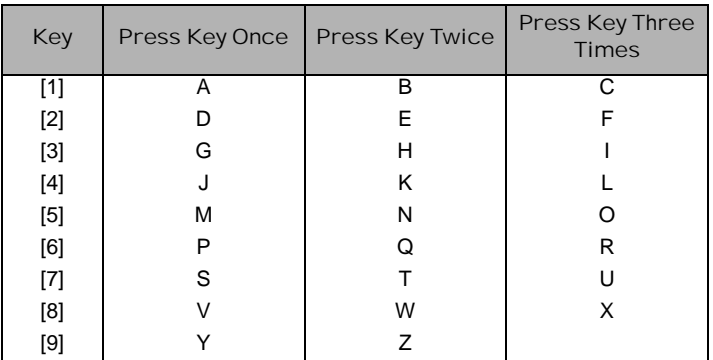

#### **Figure 1: Keypad Connections**

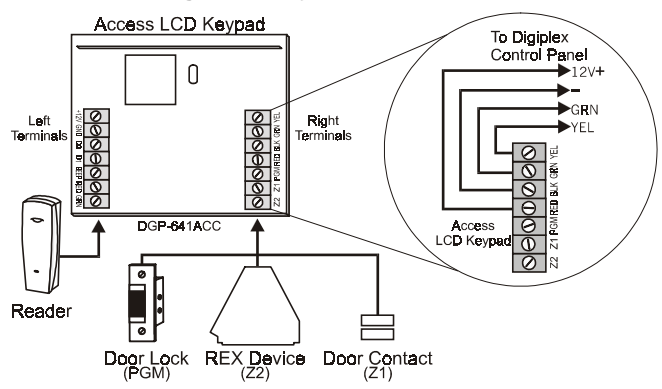

#### **Table 3: Special Characters**

<span id="page-1-1"></span>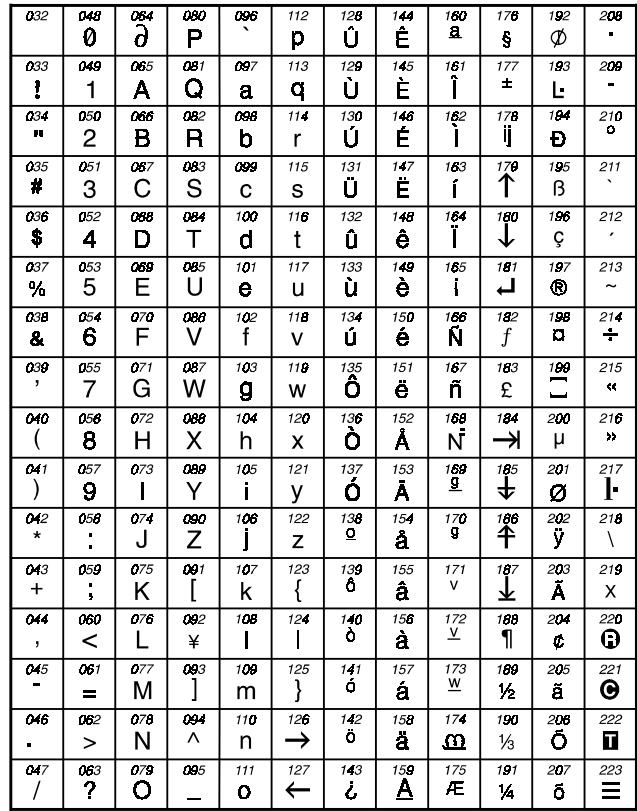

### **Figure 2: Connections to Access Keypad**

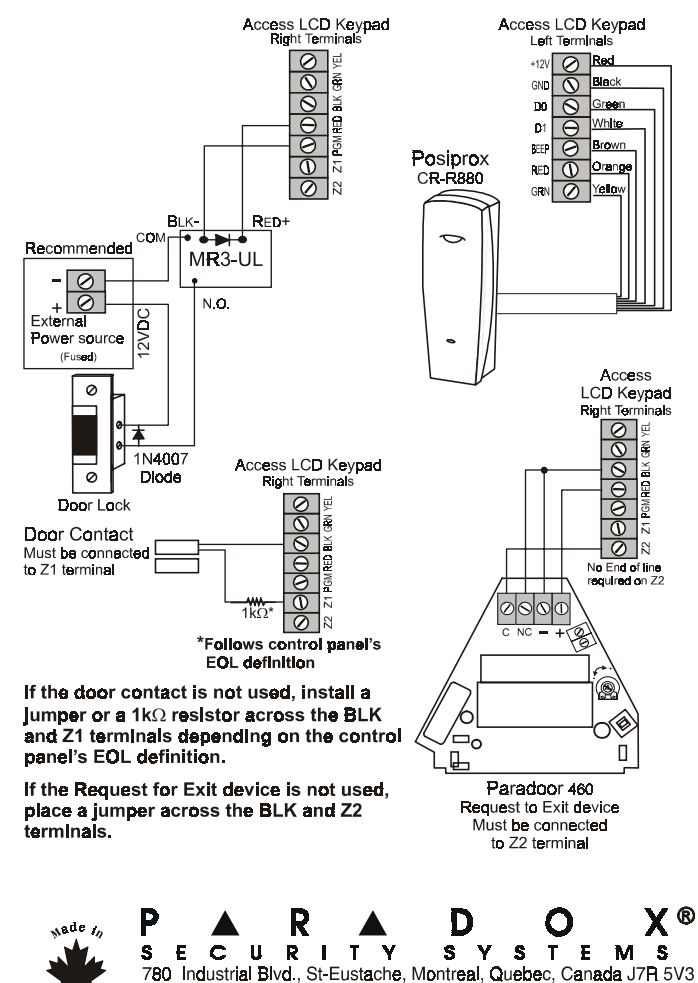

http://www.neredov.ce

Fav. (450) 401-2313